## **Vorlage einer Anleitung für die Kontrolle erfasster Abschlussarbeiten im Medienarchiv**

Diese Schritt-für-Schritt-Anleitung dient als Vorlage und muss an die Gegebenheiten in den einzelnen Studienbereichen angepasst werden. Die Vorlage kann heruntergeladen und mit einer Textverarbeitung wie Word etc. geöffnet werden.

Die einzelnen Schritte der Vorlage führen durch den Überprüfungs- und Ablieferungsprozess inkl. Übergabe der Abschlussarbeiten ans Archiv durch Mittelbau/ATP.

Vorlage für Mittelbau/ATP herunterladen: Wählen Sie im Steuermenü auf der rechten Seite die Downloadfunktion aus.

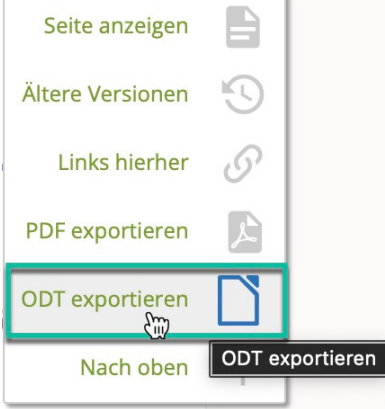

From: <https://wiki.zhdk.ch/medienarchiv/> - **Support Medienarchiv**

Permanent link: **<https://wiki.zhdk.ch/medienarchiv/doku.php?id=diploma:staff&rev=1678881177>**

Last update: **15.03.2023 12:52**

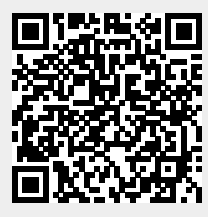